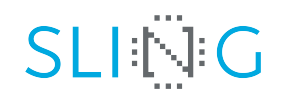

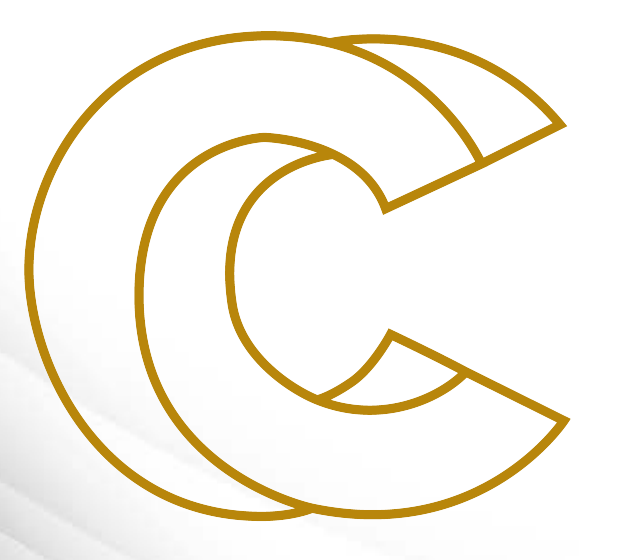

EURO

Source control managment with Git at Gitlab, Github and Bitbucket Leon Kos, University of Ljubljana 22 April 2021, Zoom meeting

Source control managment with Git at Gitlab, Github and Bitbucket

Leon Kos, University of Ljubljana, LECAD laboratory

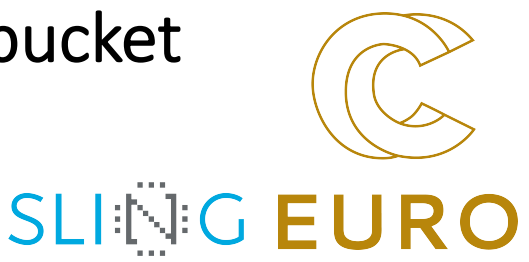

*Source code management (SCM) with Git provides support for versioning with branching and merging in a collaborative work. Git as distributed SCM is usually connected to a central Git server that provides web functionality for source review, pull requests and integration with other services such as continuous integration (CI) and code documentation. In this seminar we will take a look into Git development process and popular servers and integrated services (CI, Read the docs). How to Git version large files in HPC environment along with code and documention will be discussed from practical and data provenance viewpoint.*

### Git – daily work from command line

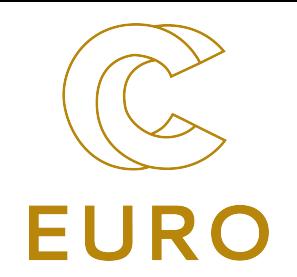

#### **Setup**

- 1. Add  $\gamma$ / ssh/id rsa.pub to the list of SSH keys on the portal
- 2. git clone ssh://git@git…/…git
- 3. git branch –r
- 4. git checkout develop
- 5. git add .gitignore

#### **Develop**

- 1. git status
- 2. git add file …
- 3. git pull
- 4. git status
- 5. git commit –m "Short description of changes"
- 6. git push

### Gitlab

- [Good for institutional hosting by](https://gitlab.eudat.eu/eudat-prace-2019)  deploying Community Edition gitlab.com/gitlab-org/gitlab
- Not that open anymore (Free trials) https://gitlab.com/explore
- Integrated Wiki, Snippets, Analytics
- Continous Integration with Kubernetes
- Demo of projects at https://gitlab.eudat.eu/eudat-prace-2019

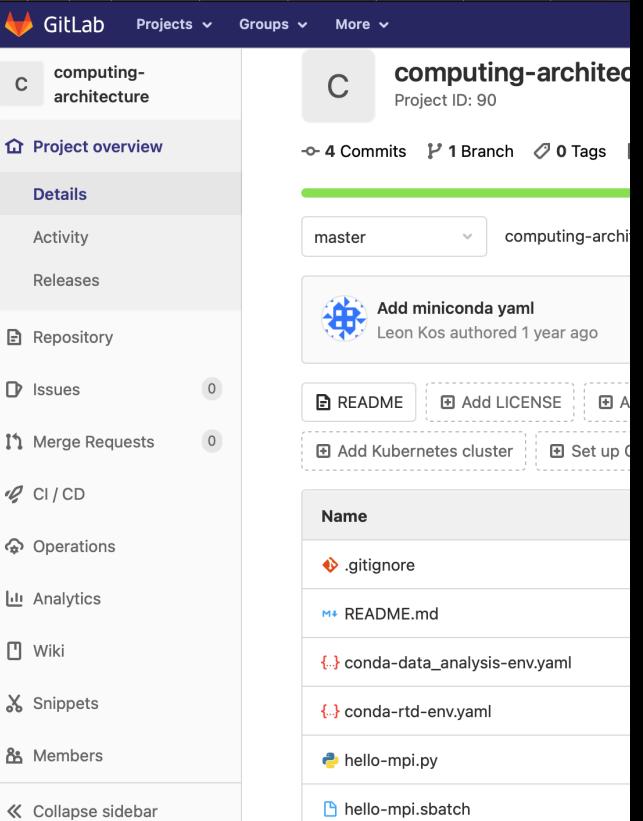

 $\lambda$ 

# Github

- Open source hosting friendly (e.g. https://github.com/torvalds/linux)
- [Integration to many other webs](https://github.com/kosl/ihipp-examples)ites (Overleaf, Binder, CIrcleCI, …)
- Private repositories, Gists
- Not that great interface
- Many source code rendering and integrated editors
- Github desktop for beginners
- \*.githhub.io websites
- **Actions**
- Demo of project at https://github.com/kosl/ihippexamples

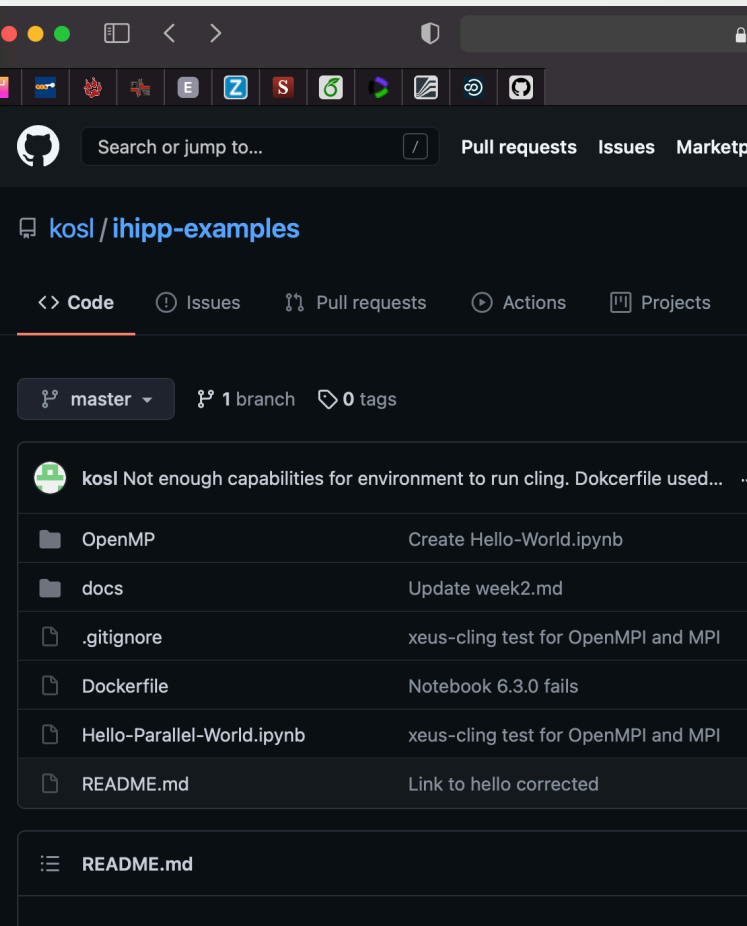

 $\mathscr{O}$  ihipp-examples

# [Bitbucket](https://bitbucket.org/product/education)

- Commercial hosting only
- [Form 2024](https://bitbucket.org/lecad-peg/oopd1/) only as cloud offering
- Great Web based integration (Confluence tools, Stash, Jira, Bamboo, Servicedesk, … )
- Free for academic hosting https://bitbucket.org/product/educa tion Private repositories
- Limited source code rendering and integrated editors
- Demo of the project at https://bitbucket.org/lecadpeg/oopd1/
- Demo of Bamboo CI agent

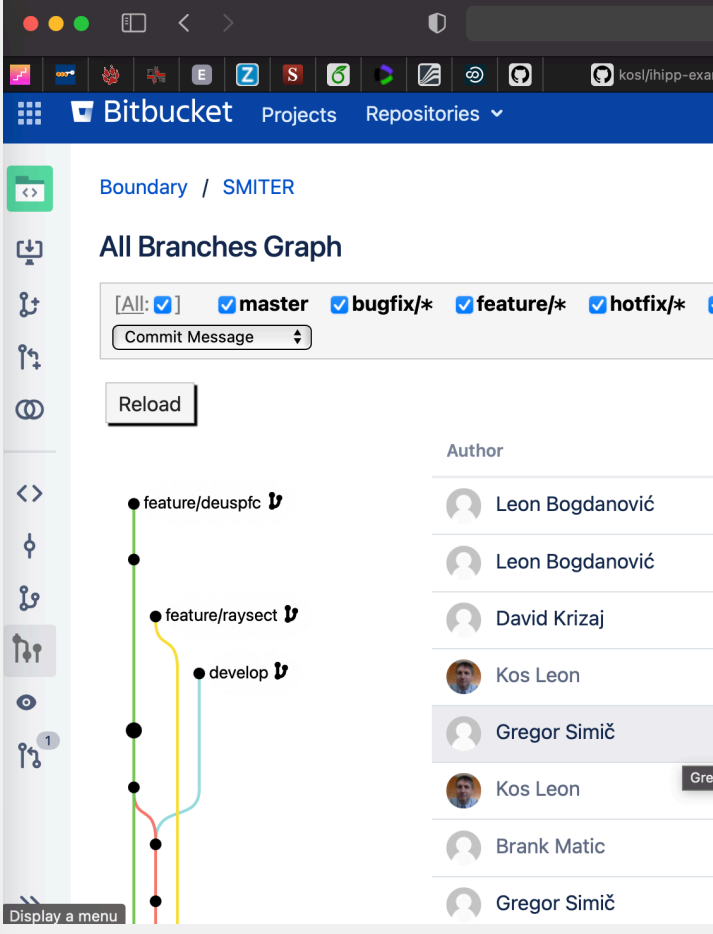

#### Continous Integration (Circle CI)

**EUR** 

- Testing and building automatism
	- Testing on different compilers and platforms
	- Build Releases
	- **Documentation**
- Free minutes can be exausted unless caches are used for rebuild

Demo of CircleCI https://app.circleci.com/projects/github /WPCD-Workflows/documentation/config/

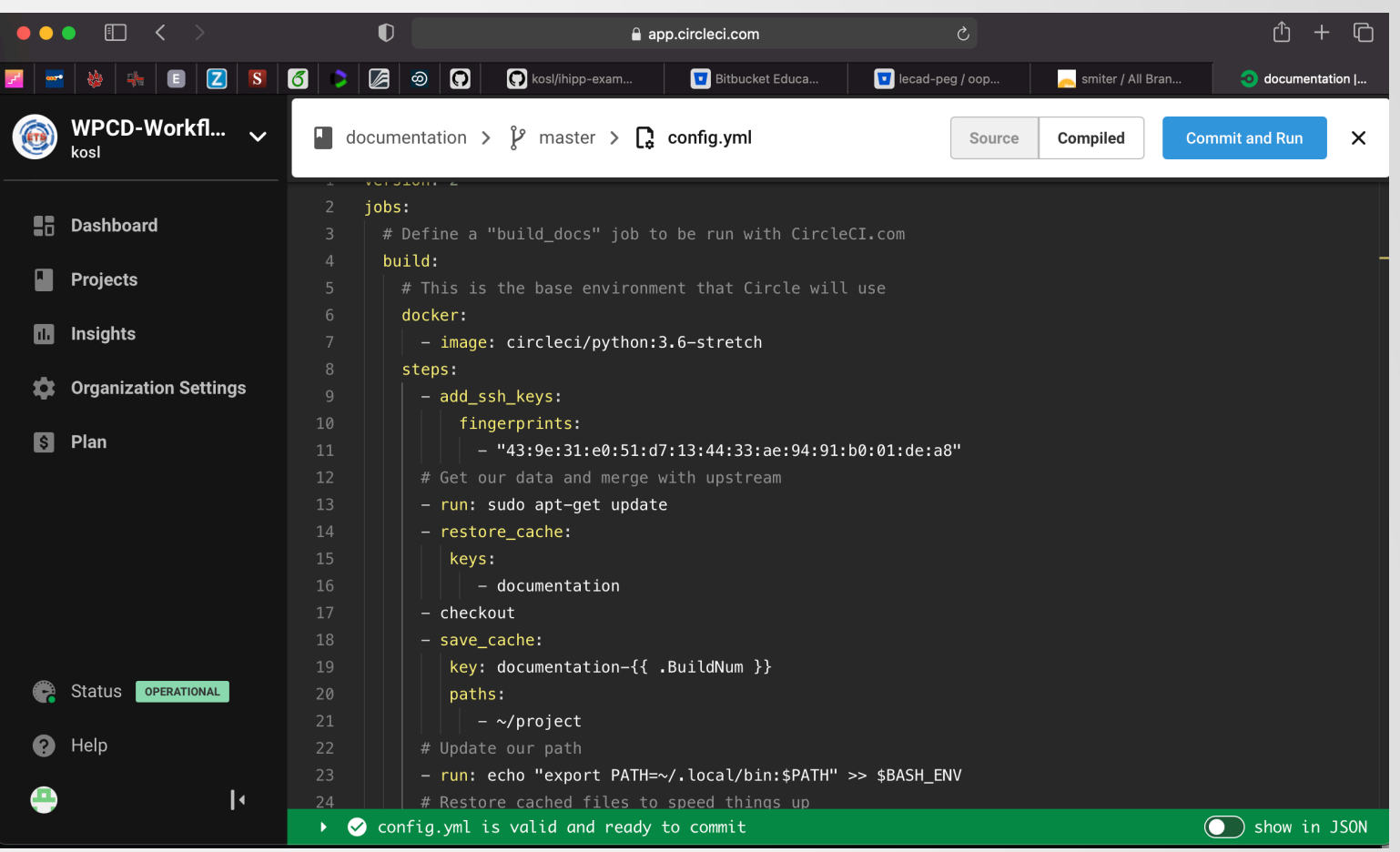

# [Git Large File S](https://docs.gitlab.com/ee/user/project/repository/reducing_the_repo_size_using_git.html)upport (LFS)

- Install from https://git-lfs.github.com
	- git Ifs install
	- git lfs track "\*.stp"
	- git add .gitattributes
	- git Ifs pull
- Limited storage size (5GB) on public repositories. Use git filterrepo to remove the objects from the repository.
- No site-wide cache!
	- Increased local storage
	- bandwidth

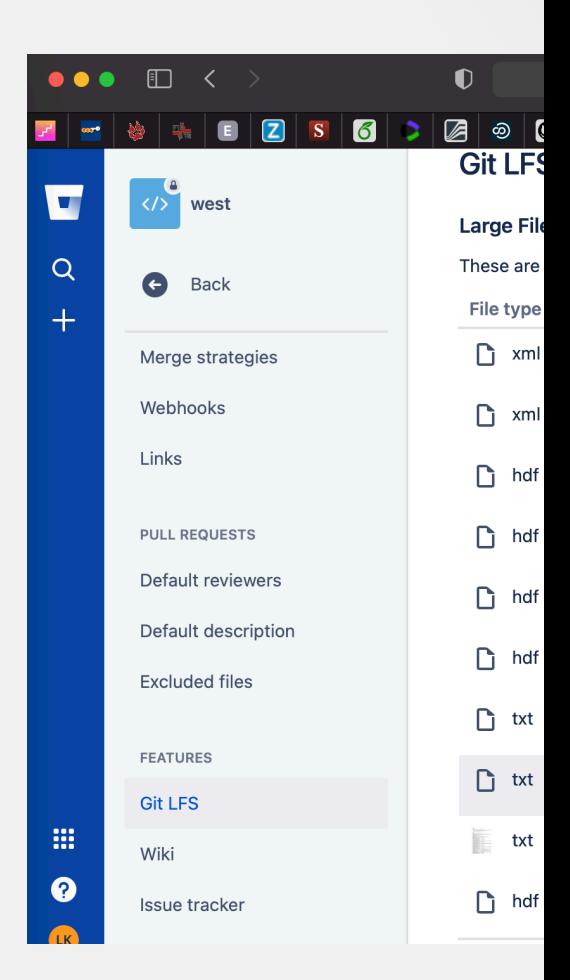

## ["Externaldata" Git LFS su](https://github.com/WPCD-Workflows/documentation/blob/master/Makefile)pp

- External repository to [push assets](https://gforge-next.eufus.eu/)
	- http for public hashes
	- ssh for private repos
- Site-wide cache possible
	- One copy only with symlinks
- Github example https://github.com/WPCD-Workflows/documentation/blob/master/Makefile
- GForge SSH Kerberos example https://gforgenext.eufus.eu/#/project/publicdb/scm/file/Makefile

283

SMITER demo

#### Restructured text with Sphinx

Codes

Display a ment

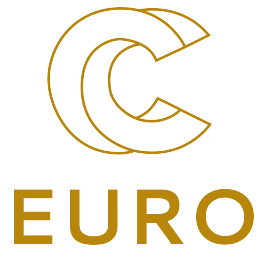

- Repository should version
	- Source Code
	- Large data
	- Documentation
- Data provenance
- Containers?
- Binder?

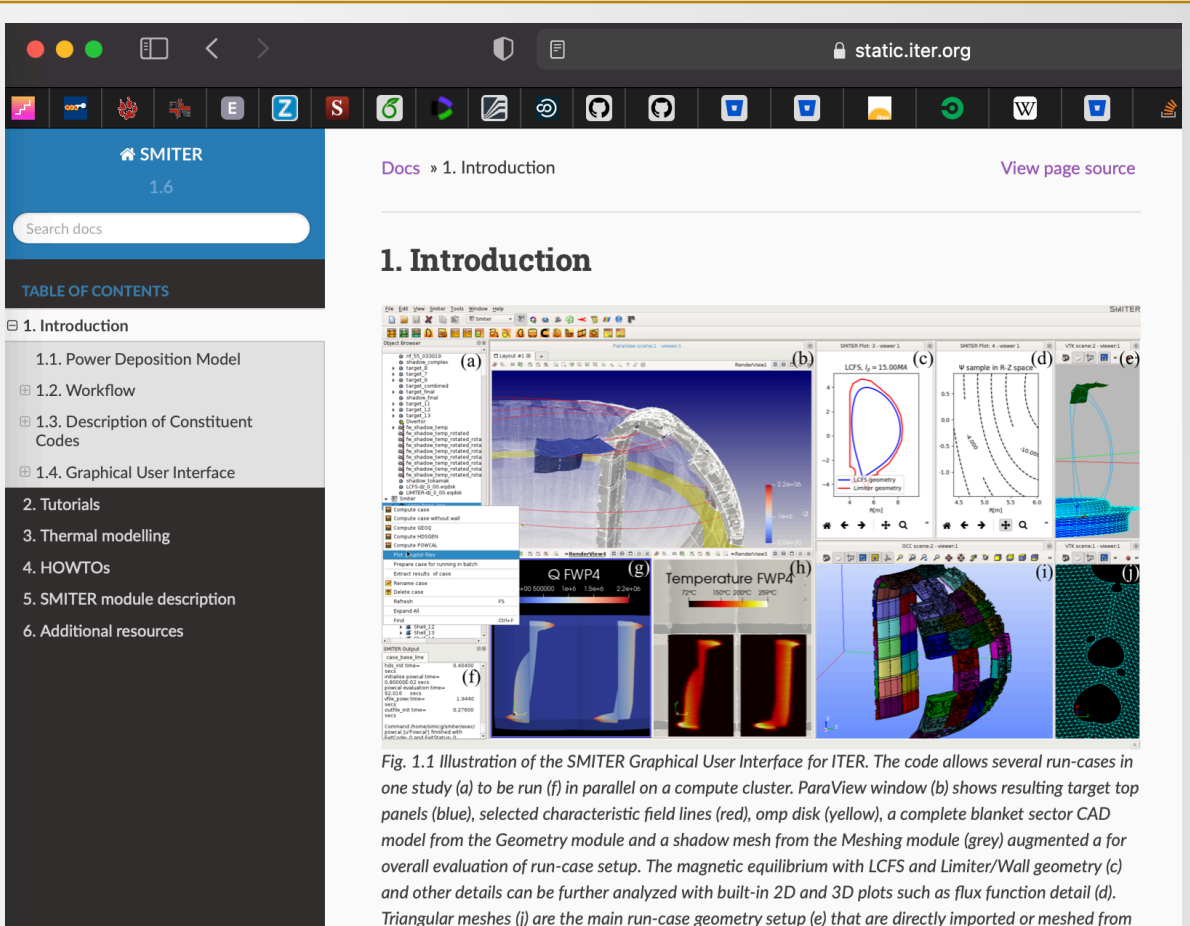

and hypotheses. Resulting heat fluxes on the panels (g) can be further processed to get ITER first wall panel (FWP) (h) using FEM thermal models built into the SALOME environment of normal heat flux (NHF) or enhanced heat flux (EHF) cooling sub-structures.

CAD models (i) defeatured to retain only the required PFC surfaces for meshing with different algorithms

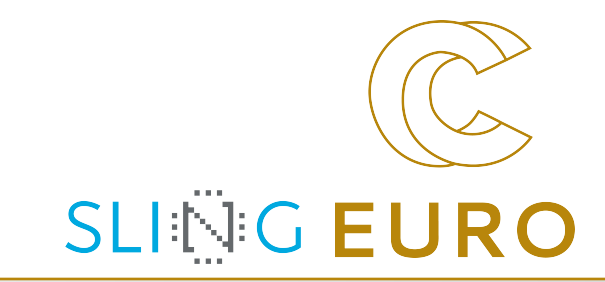

# **Thanks!**

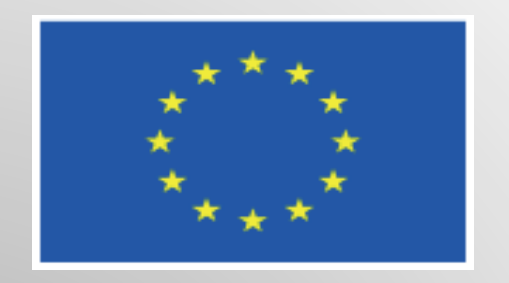

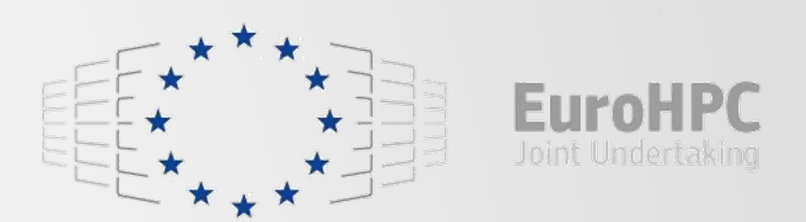

This project has received funding from the European High-Performance Computing Joint Undertaking (JU) under grant agreement No 951732. The JU receives support from the European Union's Horizon 2020 research and innovation programme and Germany, Bulgaria, Austria, Croatia, Cyprus, Czech Republic, Denmark, Estonia, Finland, Greece, Hungary, Ireland, Italy, Lithuania, Latvia, Poland, Portugal, Romania, Slovenia, Spain, Sweden, United Kingdom, France, Netherlands, Belgium, Luxembourg, Slovakia, Norway, Switzerland, Turkey, Republic of North Macedonia, Iceland, Montenegro